# **Using Jing in Your Teaching**

Presented by Kristin Koepke (koepke.kris@uwlax.edu) and Bryan Kopp (kopp.brya@uwlax.edu) at the 12th Annual UW‐La Crosse Conference on Teaching & Learning

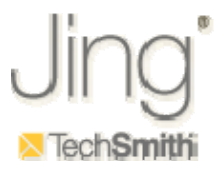

## **Install Jing on Your Computer**

To download Jing, go to http://www.techsmith.com/jing/ and download the version for your computer. You will then be prompted to create an account. Your account name will show in your URLs so make sure it is logical and appropriate (example firstnamelastname). Once Jing is downloaded on your computer, you will see Jing on your program list under TechSmith. After launching the program and logging in, you will also see the "sun" on the top of your screen and can select to add it to your toolbar. Here are two helpful links:

- The Jing get-started video -- http://video.techsmith.com/jing/2.1/overview/default.html
- The Jing Help Center -- http://www.techsmith.com/learn/jing/

## **How to Share Your Jing Files**

Once you create a Jing file, you have two ways to share it:

- 1. With your account you get a free screencast.com website that allows you to save a history of your files within that website. You can upload the file to the screencast.com website which generates a unique URL for your particular Jing. Then, you just share the URL, for example, in an email or via D2L.
- 2. You can use the "Save" icon to either save the file to your computer or a flash drive.

### **Strategies for Using Jing in Teaching & Learning**

- Live Demonstrations
	- o Talk through how to find a source, determine credibility, etc.
	- o Demonstrate how to use features of a program.
	- o Show how to navigate a resource in the field.
- Tutorials
	- o Explain a difficult concept or idea.
	- o Address a common misconception about a task.
	- o Answer frequently asked questions.
- Assignment Tips
	- o Highlight important or commonly misunderstood aspects of an assignment.
	- o Provide a personal introduction to a project.
- Feedback on Student Work
	- o Narrate how you respond to a student paper, discussion post, etc.
	- o Illustrate strengths of sample work.
	- o Give group or whole class feedback.

## **Ways to Improve the Production Value**

- If you would like to be able to draw circles or arrows on your screen as you capture your Jing video, consider downloading an annotation tool such as "Zoom It." The program is available for free to PC users at http://technet.microsoft.com/en-us/sysinternals/bb897434.aspx.
- Before recording your session, prepare any documents you would like to include in your video. Open programs and files in advance and then toggle between windows or tabs as necessary during your session.
- Upgrade to the PRO version (~\$15/year) if you would like to be able to edit your videos or upload them to YouTube, allowing for closed captioning.

## **Tips to Create Successful Audio Files**

- When planning your session, write a script. You can use this script to help make a quality audio file. To improve accessibility, you can also include the script with the video when you share it.
- You must own a microphone or have a microphone in your computer to record audio. Clip-on microphones work the best as they keep a constant distance from the sound output and result in a consistent noise pattern.
- When you record, be in a quiet place. Eliminate any background noise such as a phone, fan, air conditioning, etc. Also, if you are using a microphone that is not in your computer, sit a distance away from the computer as your computer does create some background noise. If you are using the computer microphone, sit at the same distance from your computer throughout the recording.
- Speak at a consistent level throughout your recording. Pretend you are speaking to a class; loud enough for all in the room to hear you and with enthusiasm.
- Try a test run to make sure all consonants and vowels are spoken at equal volume throughout the sentence. Try recording this and playing it back to yourself: Can you understand all your words? Are you speaking at an adequate volume? Testing is important as it will save you time in the long-run!

### **Sample Jing Videos and Resources**

- Example: Explaining a Fractional Median by Bob Hoar http://www.uwlax.edu/iiurl/Tutorials/DM/FAQ/QB1.html
- Example: Feedback on Student Blog by Blake Plock http://www.screencast.com/users/sblakeplock/folders/Jing/media/94f48791-1320-4774-a7f9-a92dd6823138
- Article: Provide Thorough and Personalized Feedback to Students by TechSmith http://www.techsmith.com/community/education/inspired/Jing\_Feedback/
- Article: Giving Students Audio-Visual Feedback by Anton Bollen http://blog.jingproject.com/2010/02/giving-students-audio-visual-f.html
- Example: Demonstrate the features of the Campus Calendar by Kristin Koepke http://www.screencast.com/users/kristinkoepke/folders/Jing/media/fc8f72ff-a092-4a49-86ff-bf869ef41fd2
- Example: All-class feedback regarding a paper by Becky Ledocq http://www.uwlax.edu/iiurl/q/main.htm?name=207PaperReview.mp4&width=902&height=567&Ver=O
- Example: Correcting Errors in Writing by Steven (aka Madrid Teacher) http://www.youtube.com/watch?v=oTjoL\_W7vV0

*NOTE: This handout is also available electronically at: http://catl.typepad.com/blog/*